# Personalised recommendations

Personalised recommendations will show you items that you may want to borrow. These recommendations are based on your previous borrowing history.

- 1. Go to **loganlibraries.org**
- 2. **Log in** to your account with your **Borrower ID or username** and password.
- 3. On the left-hand side, locate the **Recommended for you** tab and click.

Welcome

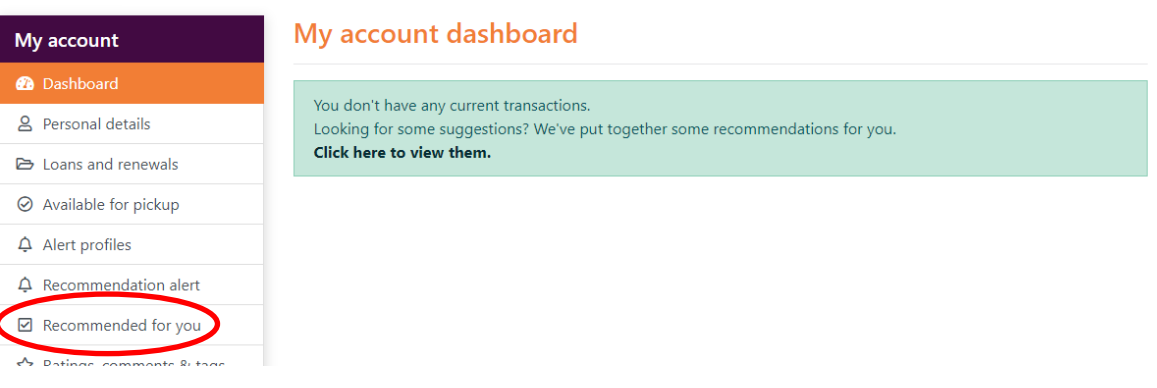

4. Recommendations in fiction, non-fiction will appear. Fiction and non-fiction read by others should also appear. You can press the **Show All** button to browse the selections.

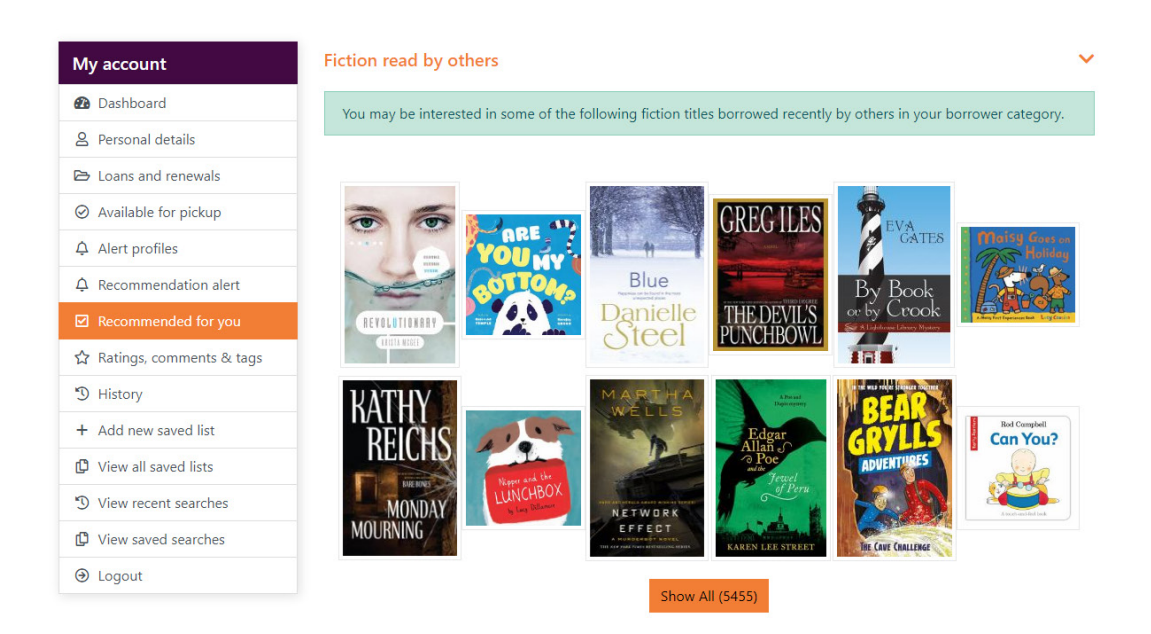

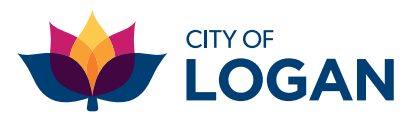

# Receive a recommendation alert email

Are you interested in receiving an email with reading recommendations? Follow these steps to create a recommendation alert email. You can also set up alerts for topics of interest or a series that you follow.

1. On the left-hand side, locate **Recommendation alert** and click.

Welcome

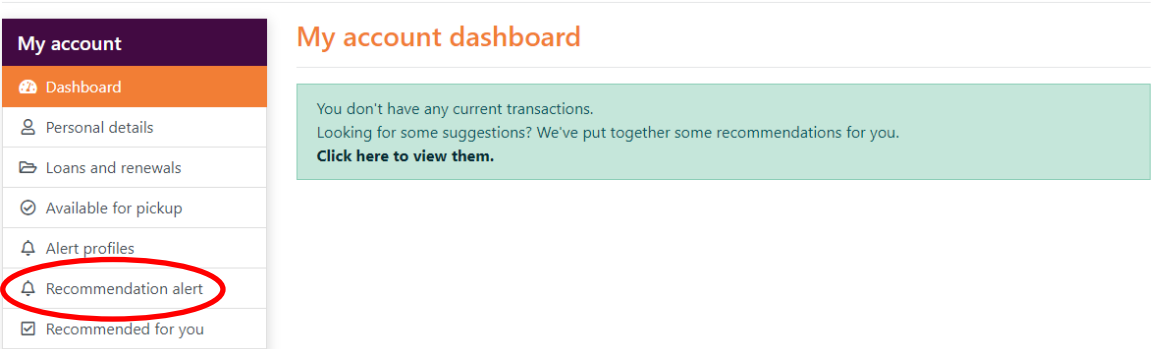

#### 2. Select **Send alerts**.

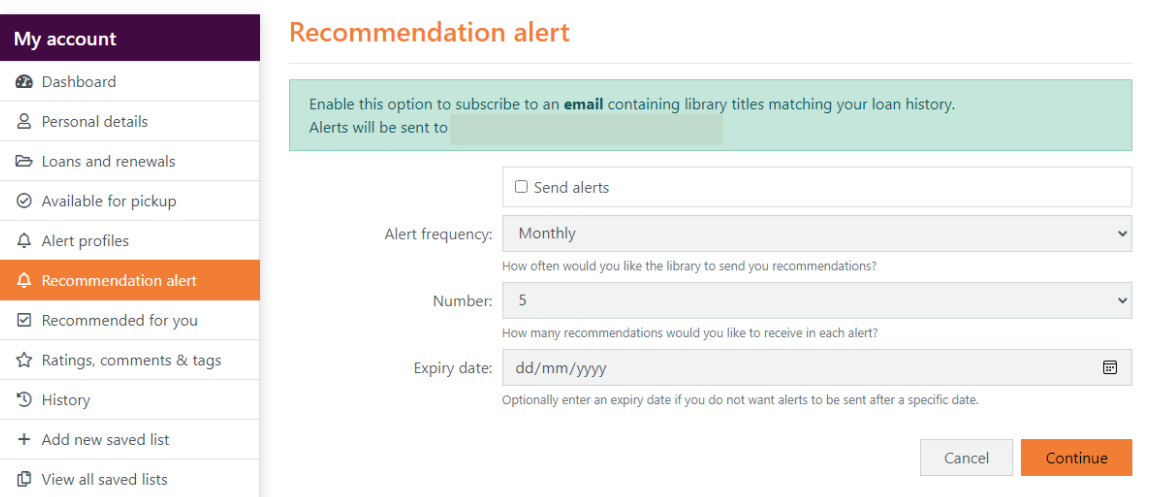

- 3. Select the drop-down menu **Alert frequency** to select daily, weekly, monthly, quarterly.
- 4. Select the drop-down menu **Number** to select how many recommendations you would like to be sent.
- 5. Select the **Expiry date** you would like the emails to expire on. You will not receive emails after this date.
- 6. Click **Continue**.
- 7. Please ensure your email address is saved in your account by checking in **Personal details.**

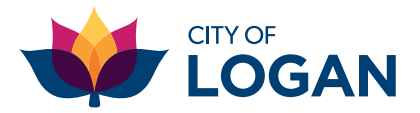

## Receive an author alert email

This will activate an alert when your favourite author has new releases available.

#### 1. Click on **Alert Profiles** on your dashboard.

Welcome

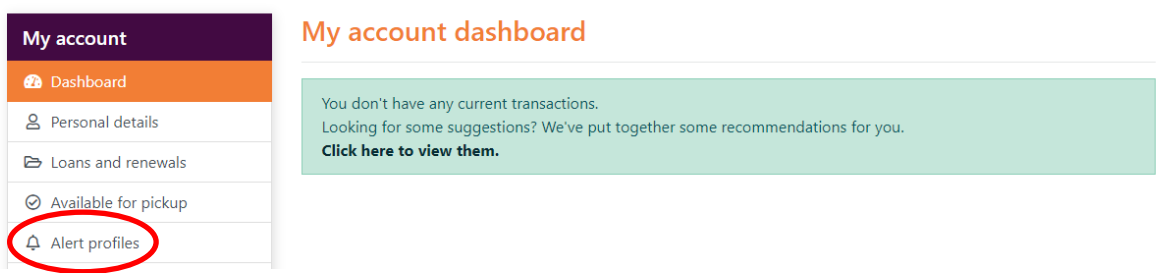

2. Under **Search profile** change the **All fields** to the Author and type in their first and last name. You can also change **All fields** to Title, Subject or Series.

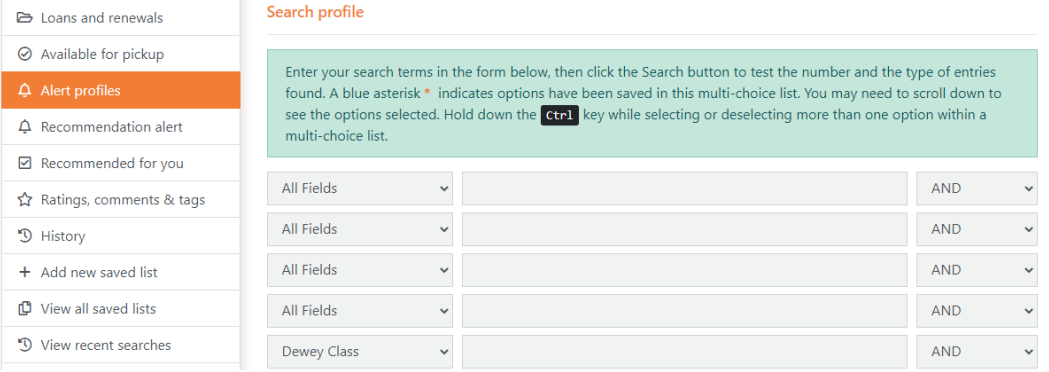

3. You are able to select Year range, Language, Material type and Location to narrow the fields. **You must select a Collection.**

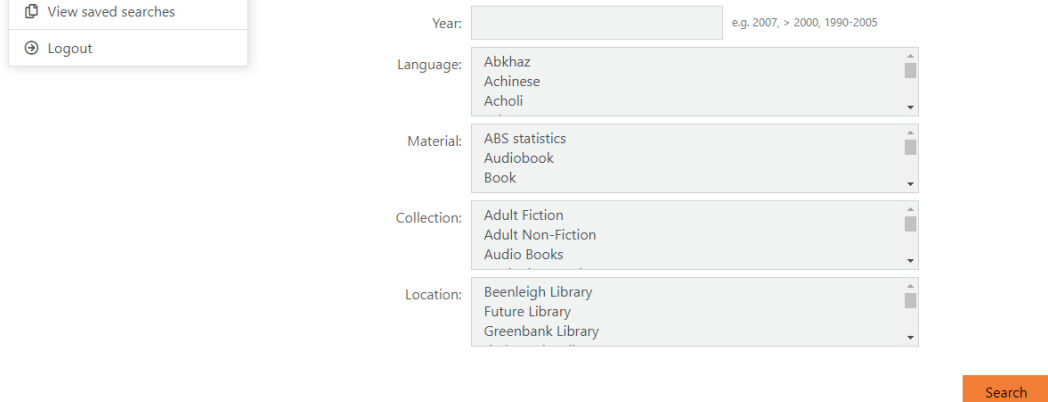

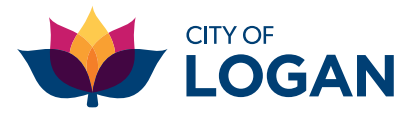

4. Under **Alert profile details**, select how often you would like emails using the drop-down **Alert frequency** menu. **Expiry date** is when you would like the emails to stop. **Description** is the name you have given to the author or list you have set up.

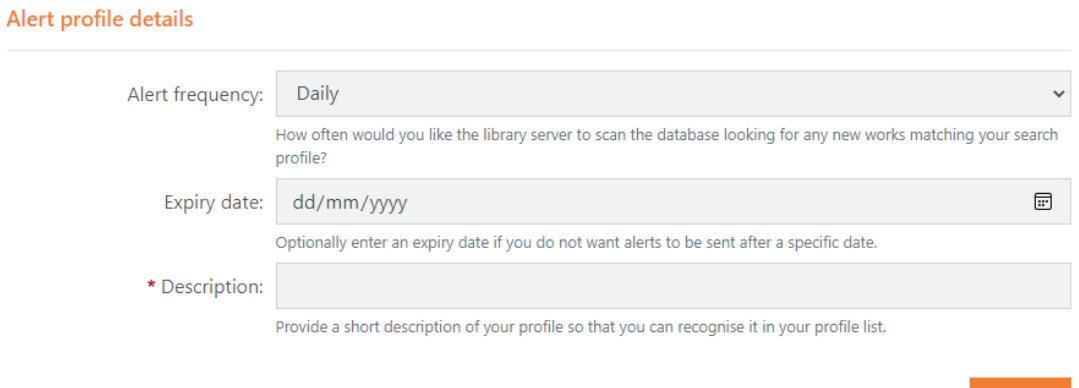

You will receive regular emails, alerting you to a new titles.

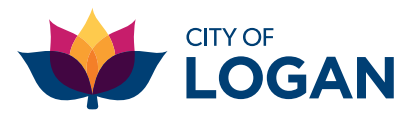

Save